## **EdbAssistance の編集画面で, 入力項目の意味を知りたいのですが?**

EdbAssistance の編集画面で,入力する項目(「著作」情報であれば,「著者」「題名」など) の意味を知りたい場合,その項目名の部分にマウスカーソルを置いて,一秒程度待ってくださ い.ツールチップで項目の説明が表示されます.

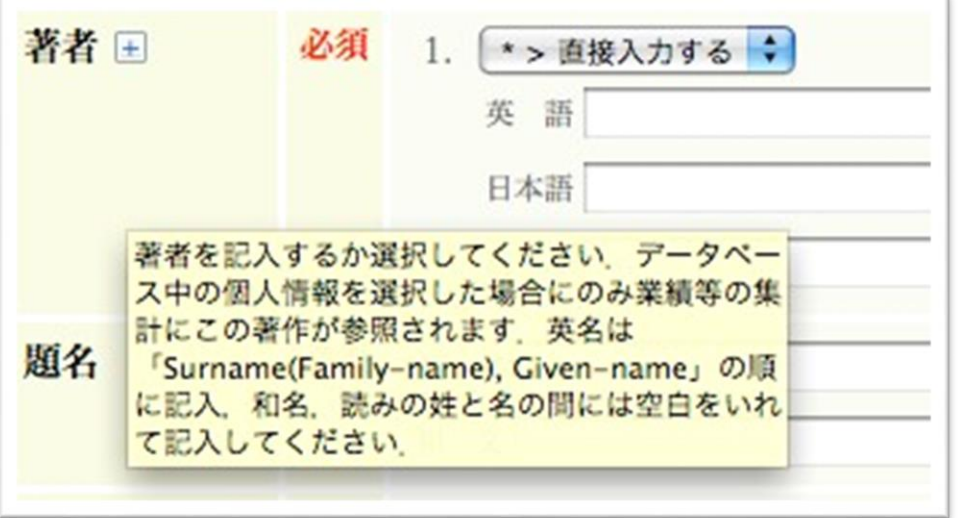